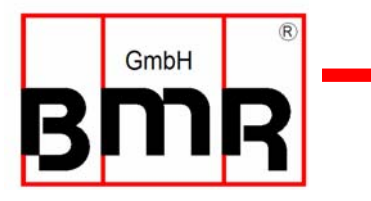

# **Frequency Converter SFU-0302-SSE**

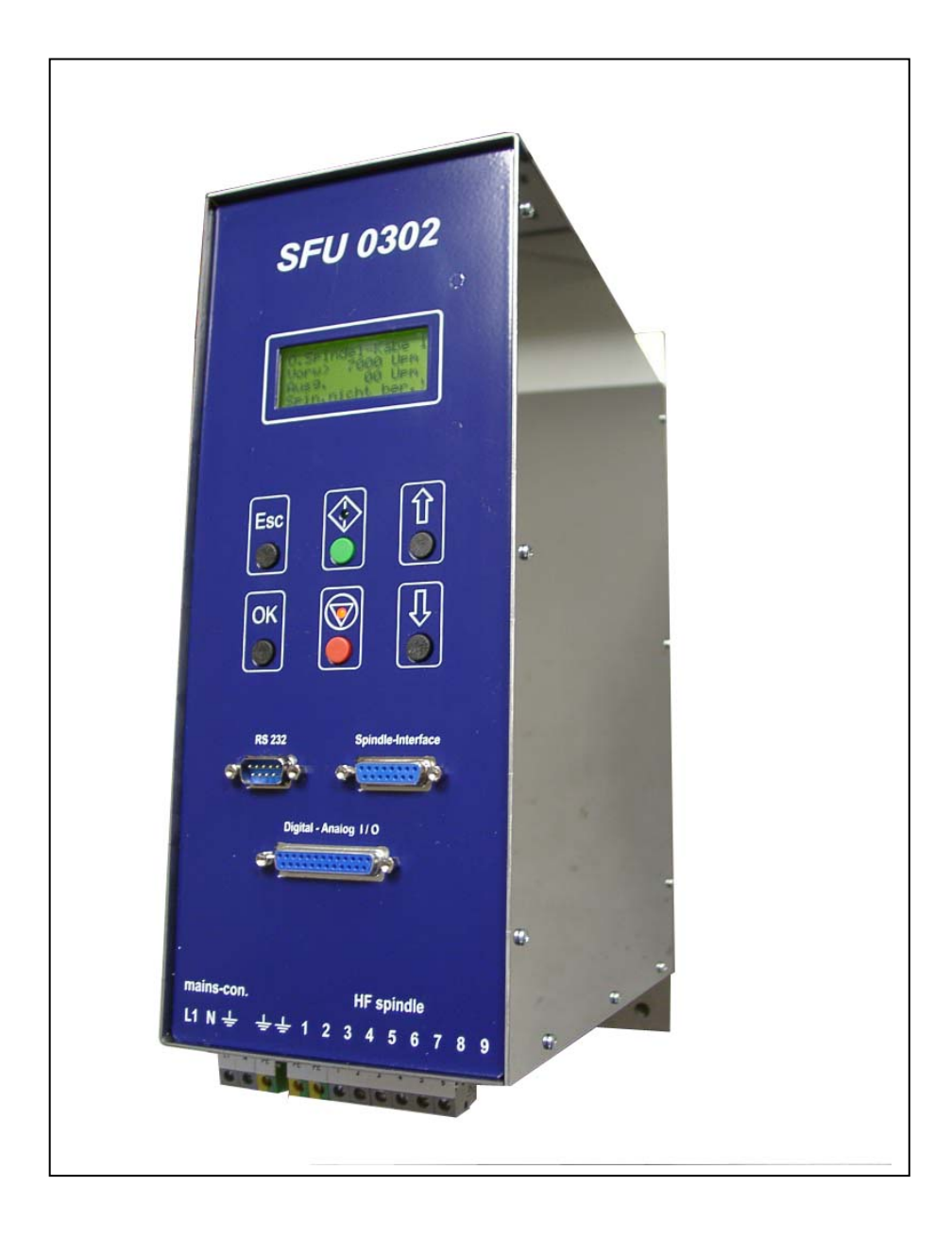

#### **Contents**

- **1 Introduction**
- **2 Description and Features**
- **3 Block Diagram**
- **4 Technical Data**
- **5 Safety Precautions and Warnings**
- **6 Connections, Interfaces and Pinout**
- **6.1 Digital and Analogue Inputs and Outputs**
- **6.2 Spindle Control Interface**
- **6.3 Spindle connection at screw terminals**
- **6.4 Mains Supply**
- **6.5 RS232**
- **6.6 Back Panel**
- **7 Functions, Commissioning, Operation**
- **7.1 Front Panel**
- **7.2 LCD Display**
- **7.3 Configuration via the Front Keys**
- **7.4 RPM configuration**
- **7.5 Starting and Stopping the Frequency Converter**
- **7.6 Remote Controlled Configuration of Direction of Rotation**
- **7.7 Safety Stop Functions**
- **8 Connection to Profibus**
- **9 Calibration and Configuration using Windows Software**
- **10 Connection Examples**
- **11 Faults, Trouble-Shooting**
- **12 EMC (Electro-Magnetic Compatibility)**
- **13 Mechanics, Views + Dimensions**

 Depending on its construction, the speed of a three-phase a.c. motor is directly dependent on the number of poles and the frequency of the network. In a 3ph 380V/50Hz network, with a 2-pole motor, the rated speed would be 50 U/s  $*$  60 = 3000 Upm.

With d.c. motors (brushless d.c.), the speed is dependent on the voltage applied.

 Three-phase a.c. motors provide numerous benefits in industry, such as brushless operation, freedom from wear and tear, favourable capacity/weight ratio, high-speed capability, and much more. These motors can be used many different application areas, such as milling and grinding spindles, or with drilling machinery, for example.

 D.C. motors have the advantage of a high power efficiency (approx. 85%) when compared with a.c. motors, but the disadvantage of not quite reaching the torque of an a.c. motor at low speeds (when starting), nor reaching the high speeds of an a.c. motor. However, the higher efficiency also means cooling requirements are lower and dimensions can be smaller.

 In the aforementioned applications, three-phase a.c. motors are operated using special control gear – frequency converters. These frequency converters convert the fixed 50 Hz network into a 3-phase network with variable frequency and voltage. This greatly reduces the start-up problems and the high starting currents that are inevitable when high-capacity three-phase a.c. motors are connected to a fixed network. The motor is controlled according to a special characteristic curve until its rated speed has increased, or it has been braked to a standstill.

 The frequency converter **SFU-0302** -series has been specially designed for use in these high frequency applications, offering excellent safety, performance and reliability, the result of years of experience in the design and construction of frequency converters, together with the use of the latest materials and the most reliable components. It can be used in many different applications and is as equally suitable for use as a replacement device in existing systems with older type series as it is in pre-planned applications as a cost-effective solution, helping to prolong the useful life of tools. In addition, both a.c. and d.c. motors can be operated by this high frequency converter.

#### **2. Description and Features**

- Operation of **a.c. and d.c.** motors/spindles
- The frequency converter SFU-0302 allows **speed frequencies** up to **180,000Upm** with 2-pole a.c. motors and **60,000Upm** with d.c. motors.
- **High output power ( 3,6kVA@230V / 2kVA@115V )** from a **compact design**
- The Kernel of the SFU-0302 **is** a **Digital Signal Processor** (DSP), which generates all output variables and captures signals.
- All parameters, such as current, voltage and frequency, are captured in **real time**, and adjusted by implementing via the **Vector Control** according to loading.
- **Highly-accurate sinusoidal** output signals with low harmonic distortion, facilitate the smooth running of a.c. and d.c. motors/spindles under all operational conditions.
- The **highest efficiency** of motors at **both low and high frequencies** is made possible.
- High level of **operational safety**. All operating states such as acceleration, operation at rated speed, and deceleration, are monitored and critical statuses are intercepted and brought under control. This also includes the **controlled deceleration** of the motor / spindle in the event of power failure or Emergency Stop.
- **Integrated braking resistor** for reduced external wiring.
- **Transparency**: The user is continuously informed of the status of the frequency converter and the motor / spindle by means of a 4-column plain-text display on the front panel.
- **Control:** The frequency converter can be manually controlled and calibrated as required using 6 keys on the front panel.
- **Individual adaptation** to the application in hand and the spindle in use. Up to 16 different spindle characteristics can be created and stored in the memory of the frequency converter, or existing characteristics can be modified and adapted to the application.
- **Diverse control and communication possibilities.** 3 types of connection are available to facilitate communication using peripheral devices - PC , PLC (Programmable Logic Control), CNC (Computer Numeric Control).
- **Straight-forward and flexible integration** into existing systems by means of open configuration of I/O signals for control and configuration: Control inputs: 2 analogue, 6 digital Control outputs: 2 analogue, 6 digital (relay)
- **Galvanic separation** of all interfaces from each other and from the network / motor potential
- **Short-circuit-protected**
- **User-friendly configuration** and control using optional Windows Software for the PC
- **Automatic spindle detection**, if supported by the spindle

# BMR

# **3. Block Diagram**

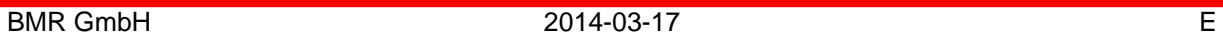

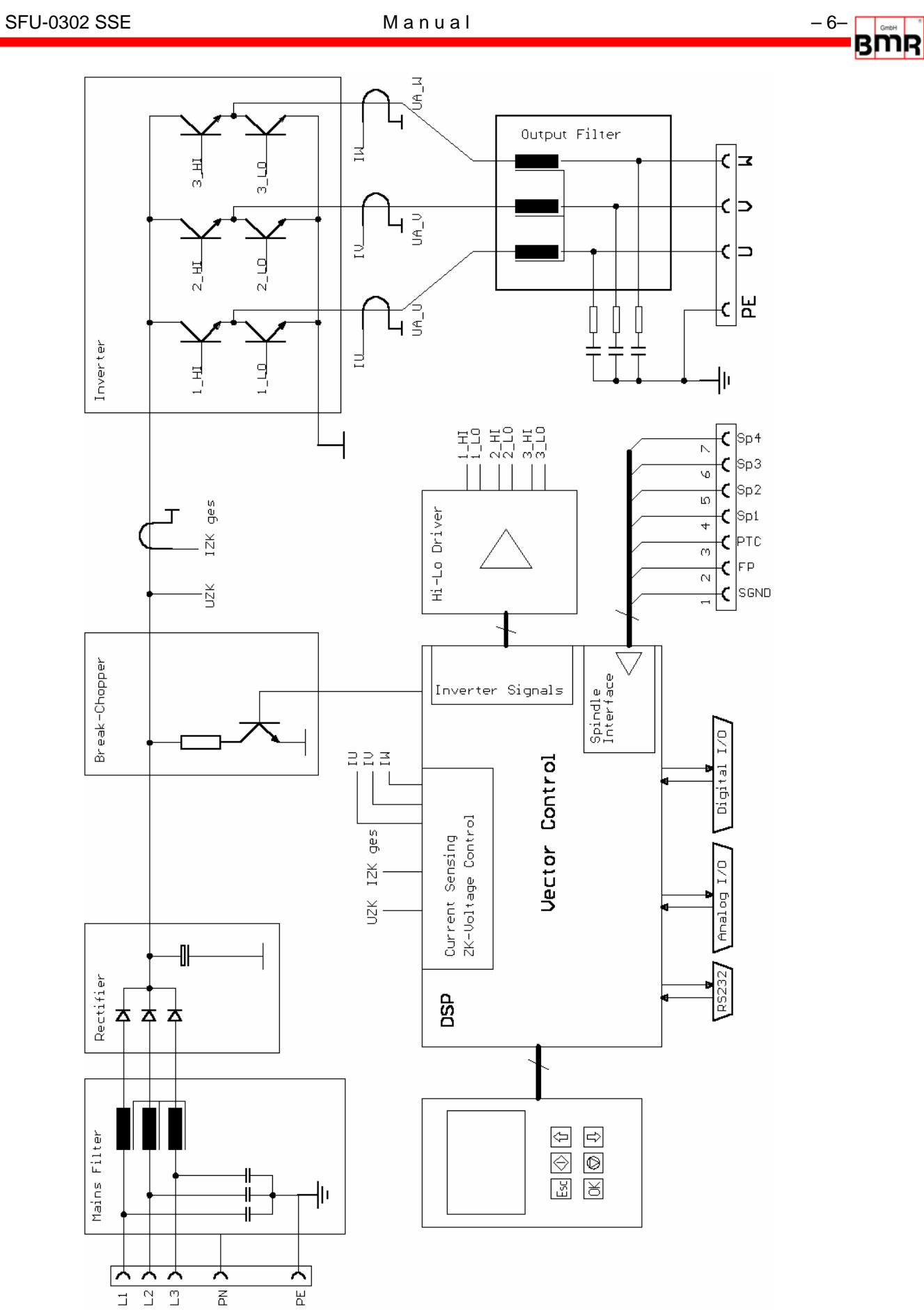

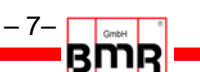

# **4. Technical Data**

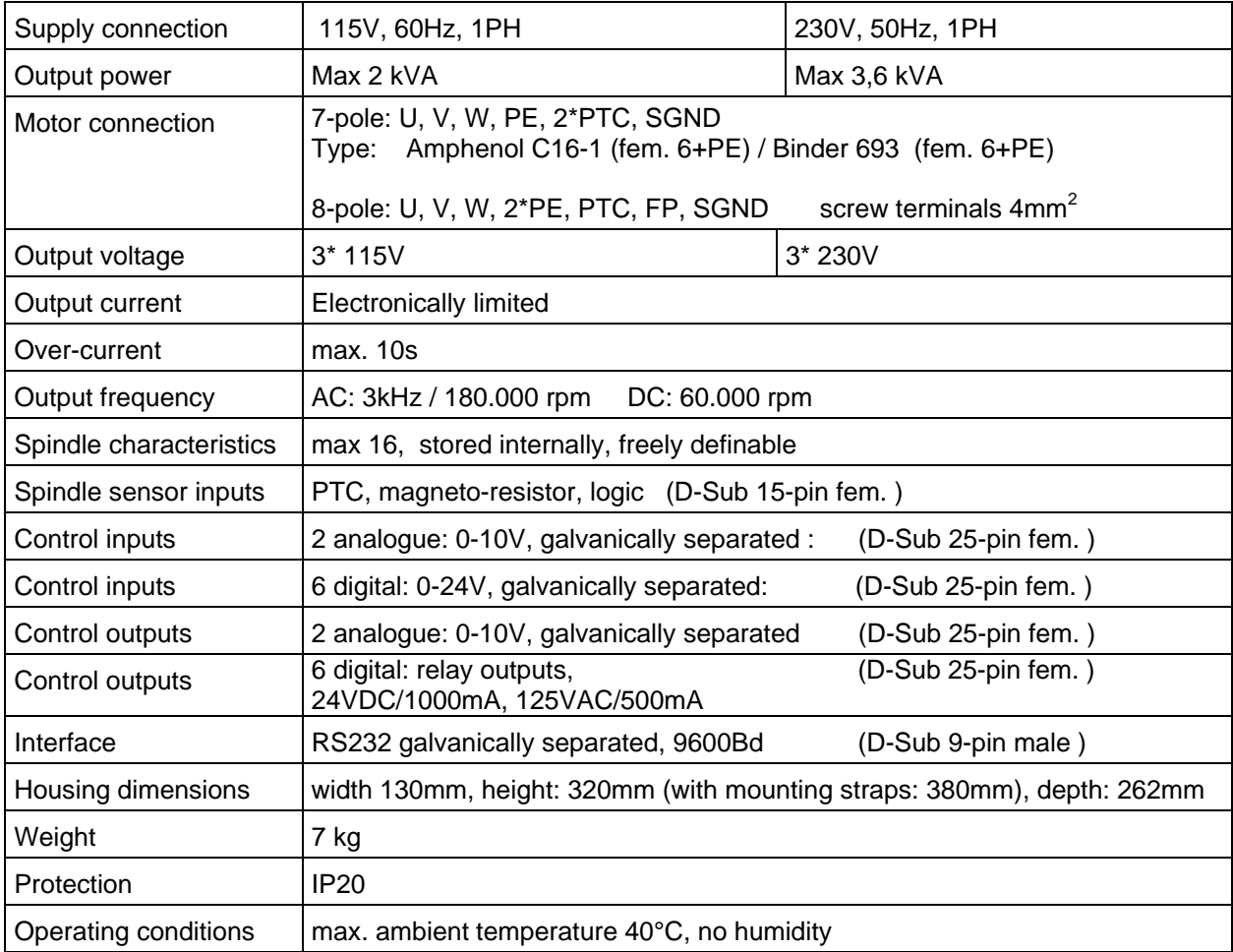

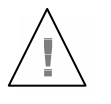

# **CAUTION: To avoid severe motor / spindle damage, select correct motor / spindle characteristic !**

### **5. Safety-Precautions and Warnings**

- This device produces dangerous electrical voltages and is used for the operation of dangerous moving mechanical parts. For this reason, only professionally trained and qualified personnel should be allowed to install and repair this device!
- Before first activation of the device, verify, if it id in a faultless condition. If it was damaged during shipping and transportation it must not be switched on.
- During installation the safety regulations have to be observed.
- Before the device is turned on for the first time, it should be verified, that the connected parts cannot carry out uncontrolled movements.
- The frequency converter must not be operated close to heating devices or magnets or devices generating strong magnetic fields.
- The maximum permissible ambient temperature of this device is from +41 °F till +104 °F.
- Sufficient air circulation around the converter should be ensured
- Fluids should be prevented from intruding into the housing. If it seems to be happened, the converter has to be switched off immediately.
- The relative humidity must not exceed 90% (not condensed).
- The ambient air must not use aggressive, flammable or electrically conductive substances and should be as free of dust as possible.
- All repairs and maintenance on the converter and the relating accessories must be carried out by skilled personal and with powered off, only. To ensure this, the mains plug should be pulled out. In doing this, both the terms of regulations for preventing accidents and the general and national rules for mounting and safety have to be applied.
- The device must not be operated without properly connected PE connection and it has to be verified that the mains connector is fixed with screws, if detachable.
- Maintaining EMC (electromagnetic compatibility) limits is the responsibility of the manufacturer of the machine or device. The inputs and outputs on this device are fitted with filters, to increase the interference immunity and reduce emitted interference, making it possible to use this device in an industrial environment. The EMC of a machine or device is affected by all connected components (cables, wiring, etc..) and for this reason, installation and connection of the device should only be carried out by qualified personnel.

### **6. Connections, Interfaces and Pinouts**

Operational parameters and outputs:

 The **SFU-0302** covers all current important operational parameters and operating data. Up to 6 digital outputs can be used for signalling and up to 2 analogue values can be output to the analogue outputs (0-10V) .

Remote Control and Outputs:

 6 digital inputs (24V) and 2 analogue inputs (0-10V) are available for remote control of the **SFU-0302**.

 These assignments can be freely configured. Using the optional Windows PC software "*SFU-Terminal"* the above assignments can be easily achieved, providing exceptional flexibility with each application.

 Each operating parameter can be assigned as a signal and each control signal can be allocated the required I/O pin. In addition, the logic level (high or low active) can be individually defined. The same assignment is also possible for the analogue measured data and control data at the analogue I/O pin.

 The standard allocations of operational parameters, their outputs, control signals and inputs, are listed in the following table.

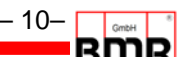

# **6.1 Digital and Analog I/Os (D-Sub 25pin fem.)**

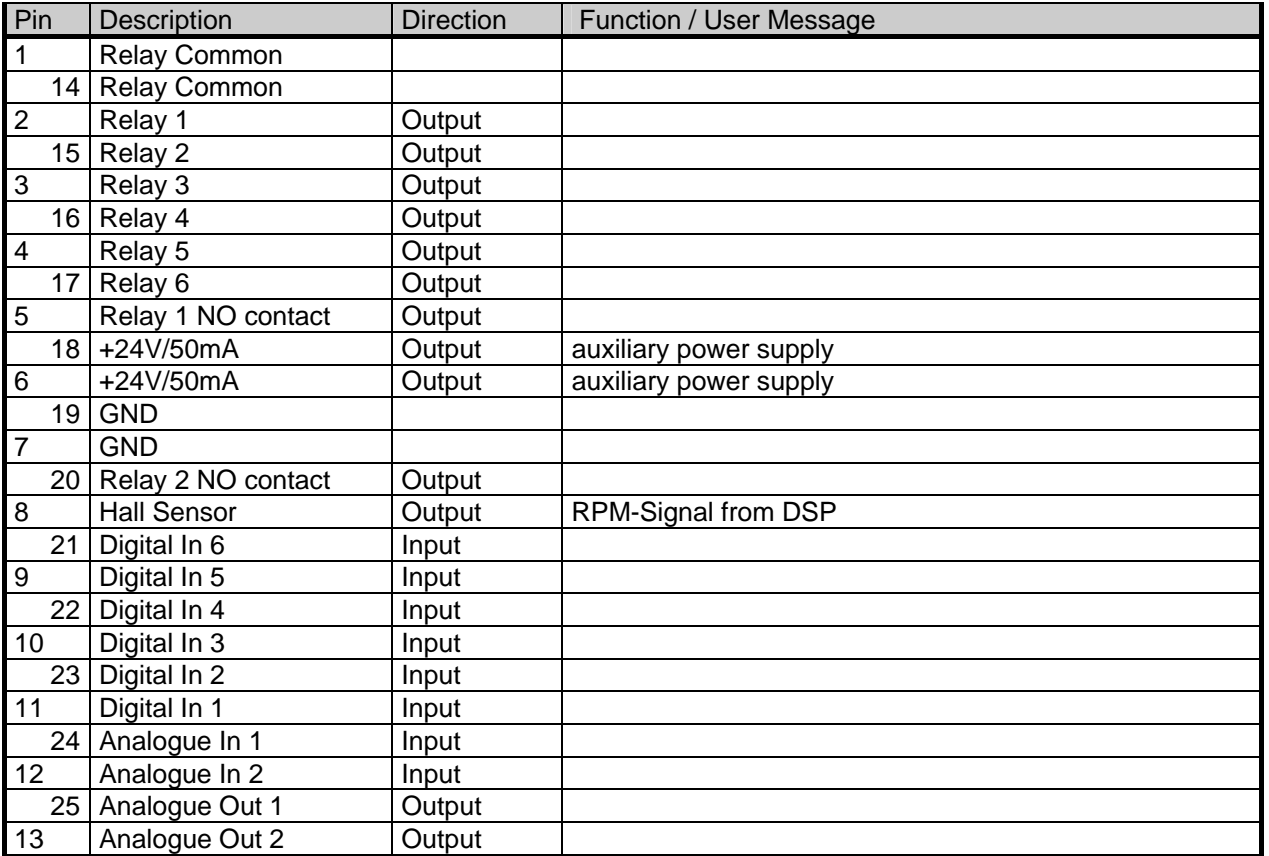

The digital outputs (relays 1...6) are galvanically separated contacts  $(500V<sub>Isolation</sub>)$ .<br>D.C.: 24V / 1000mA  $A.C.: 125V/500mA$ D.C.: 24V / 1000mA

- Digital input switching level: "0" 0...7V "1" 18...24V
- The digital inputs require a high level of 24 V for correct function (PLC standard level).
- Hall sensor output level: 0-24V (24V level.)
- Analogue input voltage range: 0...10V
- The +24V output can be used as a power supply for this type of electronic spindle interface.

![](_page_10_Figure_2.jpeg)

![](_page_10_Picture_114.jpeg)

# **6.2 Spindle Interface for Control Signals (D-Sub 15pin fem.)**

- The spindle interface is completely isolated by optocouplers. It can be used for automatic spindle detection, if enabled.. To set a high level to one bit, a simple connection to the spindle GND is made. An open contact equals low level. The direction of high/low active can be changed in the form '**digital inputs**'.
- The PTC input detects over-temperature of the spindle. A high resistor value at this pin of >600 Ohms causes the switching of digital output overtemp spindle and safety cut-out following the programmed delay .
- The Hall sensor input operates from input signal levels of  $+/-1V$  within the common mode range of 0..10V.
- The 5V output can be used as a power suppl.

# **6.3 Spindle connection at screw terminals**

![](_page_11_Figure_4.jpeg)

![](_page_11_Picture_118.jpeg)

![](_page_11_Picture_119.jpeg)

#### **6.4 Mains**

![](_page_11_Figure_8.jpeg)

![](_page_11_Picture_120.jpeg)

![](_page_11_Picture_10.jpeg)

# **Control cables, supply cables and motor cables must be isolated from each other. Shielded cables are to be preferred !**

### **6.3 RS232 (D-Sub 9pin male)**

![](_page_11_Picture_121.jpeg)

use a standard zero-modem-cable for connection to PC

# **6.5 Screw Terminals**

![](_page_12_Figure_4.jpeg)

figure 1

![](_page_13_Figure_2.jpeg)

# **7. Functions, Commissioning, Operation**

3 operational possibilities:

- Control and configuration manually via front keys
- Automatic control and configuration via PLC / IPC
- Automatic control and configuration via PC (RS232 interface)

# **7.1 Front Panel**

![](_page_13_Figure_9.jpeg)

figure 2 and 2 and 2 and 2 and 2 and 2 and 2 and 2 and 2 and 2 and 2 and 2 and 2 and 2 and 2 and 2 and 2 and 2

The front keys allow access to following functions:

- Start / Stop manually
- RPM-control via UP / DOWN keys
- Spindle characteristic selection

# **7.2 LCD-Display**

All system data and parameter such as RPM, load or errors will be displayed on the LCD-display. The actual load output is displayed by bargraph and absolute in % in the bottom line of the display.

The pre-selected duty RPM and spindle characteristic and the actual RPM of the spindle is displayed

![](_page_14_Picture_214.jpeg)

• Error encoder/hall sensor **Encoder error**: !

# **7.3 Configuration via the Front Keys**

Menu settings can only be adjusted when the device has come to a complete standstill. By simultaneously pressing the keys **STOP** and **OK ,** the Menu **Spindle Characteristic Setting** will appear**:** 

Select the number of the spindle characteristic using the **UP** and **DOWN** keys. Accept and activate desired characteristic by pressing **OK**.

The display will indicate whether the spindle characteristic is valid or not (check sum...., data) Exit with **ESC** without selection

#### **Spindle Characteristic :**

- Standard: A number of spindle characteristics are already implemented. Existing characteristics can be loaded and displayed using the PC software *"SFU-Terminal"*.
- Variants for HPT motors: all spindle characteristics for HPT-Motors are implemented ex-works.

![](_page_15_Picture_10.jpeg)

### **CAUTION: To avoid severe motor / spindle damage, select correct motor / spindle characteristic !**

![](_page_15_Picture_12.jpeg)

 **Where several spindles are in use within one system, the user must ensure use of the correct spindle characteristic number to prevent spindle damage ( different spindle types may have different line voltages !)** 

The LCD shows all relevant system messages for speed, load or errors. In the event of an error, the error type is displayed in plain text.

#### **7.4 RPM configuration**

(all references to menues relate to setup software SFU-Terminal)

The preset of revolutions per minute of the spindle can be achieved by two ways:

#### • **Preset manually via panel keys**

In form 'Analogue Inputs'option button  $\overline{O}V$  has to be enabled in the line of duty RPM . (no analogue input is assigned to this function) The duty RPM is displayed on the LCD and can be changed with **UP / DOWN** (holding a key down increases the count rate). RPM can be changed during operation

#### **Preset via analogue input duty RPM**

In menue 'Analogue Inputs' option button  $\boxed{0V}$  has to be disabled and the function duty RPM. has to be assigned to an analogue input. Additionally a scaling has to be selected from the list box duty RPM (e.g.: 1V/10.000RPM)

The value of the duty RPM is displayed on the LCD according to the scaling and the voltage at the input. A voltage of 0V leads to a standstill and a voltage higher than 0V leads to a startup upto the desired revolution. An input voltage of 4V and a scaling as above mentioned lead to a revolution of 40.000RPM.

The settings must be downloaded into the converter with the button write data.

#### **7.5 Starting and Stopping the Frequency Converter**

(all references to menues relate to setup software SFU-Terminal)

There are different methods of starting and stopping **SFU-0302** frequency converters, due to many different requirements, as follows below:

- manually via panel keys
- Remote control via digital input
- Remote control via analogue input
- Remote control via serial interface

Before starting the converter is possible, a preset of the RPM (> 7.4) has to be done. This is necessary for all options of starting with the exception of analogue starting.

- Manually via panel keys Activation of spindle start via the green **START** key. Spindle-stop is activated by the red **STOP** key on the operator panel.
- Remote control via digital input Start/Stop by external PLC or CNC Digital Input 1 is the default. To change this, click on themenue '**digital inputs**' .The correct spindle characteristic can be preset here also.

Depending on your safety regulations, you can program this individually and set high or low active signals. In general, when using SPS control, it is best to set safety cut-outs at low-active, so that the machine will stop should a cable or connector defect occurs.

- Remotely via the analogue input Analogue starting will be enabled where at least one of the analogue inputs in the menue '**analogue inputs**' is selected and a valid signal at the digital input Start/Stop is present. Additionally a scaling has to be selected from list-box duty RPM of analogue value to RPM.
- Remotely via the RS232 serial interface from a PC or PLC . The speed pre-selected from the panel is taken as the required speed in this instance. Speed can be altered via commands from the RS232 interface.

The RS232 interface offers complete control of the **SFU-0302** converter via the optional fullversion Windows platform. The level of control this provides is almost at machine-level, so that this option is more appropriate for error evaluation and special control features via PC. If you need to control the **SFU-0302** remotely, please contact BMR or your local distributor for assistance and the RS232 command-set.

![](_page_16_Picture_17.jpeg)

Where one of the above options has been selected to operate the converter, only that preselected option can then be used to stop the converter! Only one of the safety functions can override the operation.

#### **7.6 Remote-Controlled Configuration of Direction of Rotation via Digital Inputs**

Via digital input RPM direction . Setup is carried out in menue '**digital inputs**'. This is necessary, if the direction of rotation has to be controlled , for example, via a PLC. Reversal can only take place once the spindle / motor has come to a complete stop. If the direction pre-selection setting is changed whilst the spindle / motor is running, the spindle / motor will not turn in the new direction until it has been brought to a complete standstill and then restarted.

# **7.7 Safety stop functions**

 As shown above, all these safety and start-up features are programmable and a digital input pin or logical behaviour of this pin (high-, low-active) can be selected.

The following safety functions bring about controlled stopping of the machine, pre-defined by the deceleration times selected within the spindle characteristics,

- Safety stop by spindle overtemperature, if this function is activated and it's delay-time exceeded In form 'Spindle' this function can be enabled with the check button Temp. sense and in form '**delays**' the delay time can be specified.
- Safety stop by converter over-temperature and delay-time exceeded, specified in the form '**delays**' (accessed by delays button)
- Safety stop by overload and time delay exceeded (determined by maximum current and voltage in the spindle diagram and the form '**delays**', accessed by delays button)
- Immediate safety stop by over-current of the converter.
- Safety stop by emergency stop through digital input shutdown in form '**digital inputs**'

 The following stopping methods shut off the power stage and the spindle will slow down only though its own load. This process can take up to ten minutes until the spindle has fully stopped:

- Safety stop via short-circuit protection on digital input PDP Interrupt determined by internal converter current limit.
- Safety stop by digital input PWR stage off in the form '**digital inputs**'.

 After an error flag has occurred, it must be cleared by a Start/Stop sequence or a digital error reset with a digital input (in form '**digital inputs**' Error reset). 4 seconds after error reset, the device is ready for operation again.

### **8. Connection to Profibus**

As option for communication with CNC a Profibus DP Interface is available. The physical connection is realized by a standard RS485 Interface. With the help of a USB-RS485 converter (e.g. from Meilhouse) communication to SFU-Terminal software(see 9.) is possible as usual. After having installed a specific windows hardware driver for USB-RS485 converter on the PC which emulates a virtual com port, SFU-Terminal Software V2.0 and higher will detect RS485 and establish communication automatically.

The relevant files plus command interpreter for integration for example into Siemens S7, are available under Support/Download/BMR-GSD.

The setup of address of station is carried out either Online with the help of SFU-Terminal and the listbox Profibus Address, or Offline: Pressing Start and Stop key simultaneously during PowerOn will show a selection menu. The address can be changed in the range of 0..126 with the Up-Down keys. Storing and returning to operating mode with ESC-key

#### Special Features of Profibus Version:

For controlling is carried out completely digitally, some features are eliminated. Analogue input function for rotational speed and the output of analogue values aren't available no longer. Analogue input and output can be done via Profibus. With the help of a pointer any value can be addressed. Please see the documentation of command interpreter Profibus in folder BMR-GSD.

# **9. Configuration with Windows-Software**

The software "*SFU-Terminal* " is an optional tool used to configure all frequency converters 0102...0601 and also provides the possibility of user-friendly data display and calibration, implemented as follows:

- 1. Start-up frequency converter and connect via RS232 interface.
- 2. Start-up program *SFUTerminal.exe* The interface is then configured automatically. A connected frequency converter is detected and all data transfer parameters are synchronised.

![](_page_19_Picture_52.jpeg)

**The description can be found in the help menu and manual of "SFU-Terminal".** 

RMR

#### **10. Connection examples**

91 Configuration with SPS and analogue Input

![](_page_20_Figure_5.jpeg)

**Starting behaviour with released analogue input:** 

**The motor will start, when dig start is high and the input voltage of the duty rpm is higher than**  the min rpm (given in the field "min rpm" in the according spindle diagram). It will stop, when **either the dig. start pin wents low or the voltage at the analogue pin is lower than the given** 

**min. rpm. Eg. When 10V are applied at the analogue input 1 and the dig. start is high, the motor will start and accelerate up to ist max rpm.**

BMR

![](_page_22_Figure_2.jpeg)

# **11. Errors. Trouble-Shooting**

![](_page_22_Picture_191.jpeg)

![](_page_23_Figure_2.jpeg)

![](_page_23_Picture_184.jpeg)

SFU-0302 SSE Manual – 25– **BDDR** 

![](_page_24_Picture_168.jpeg)

 $\overline{\phantom{0}}$ 

![](_page_25_Picture_124.jpeg)

#### **12. EMC**

 This device was developed for use in industrial environments. For trouble-free operation and to reduce emitted interference, the following should be observed during wiring of the equipment:

- The EMC of a machine or device is affected by all connected components (motor spindle, length and type of cables, wiring, etc..). Under certain conditions the use of additional filters can be necessary to maintain the current laws.
- The earth and shield connections of all those devices used in conjunction with the frequency converter should be as short as possible and have as large a cross-section as possible.
- Control devices used with the frequency converter (PLC, CNC, IPC, ...) should be connected to a common earth/earth terminal bar.
- For mechanical installation, use serrated lock washers to guarantee good electrical contact with the housing.
- All connections both to and from the frequency converter should be via shielded cable.
- The shield must be completely connected to PE (protective earth).
- Supply cables, motor cables and control cables must be completely isolated from each other. Where crossing cannot be avoided, cables should be laid at 90° to each other.
- The control cable should be laid as far away as possible from the load cable.

![](_page_27_Figure_2.jpeg)

# **13. Mechanics, Views + Dimensions**

![](_page_27_Figure_4.jpeg)

![](_page_28_Figure_2.jpeg)

this page is left intentionally left blank

![](_page_29_Figure_2.jpeg)

![](_page_29_Picture_3.jpeg)

 Walpersdorfer Straße 38 D 91126 Schwabach **Germany**  Tel.: +49 (0)9122 63148-0 Fax.:  $+49(0)912263148-29$  e-mail: Info@bmr-gmbh.de Internet: www.bmr-gmbh.de

Subject to technical alterations.

2014-03-24